## How to Troubleshoot Connection Issues with iPhone/IPad

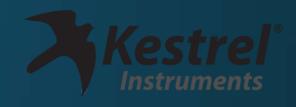

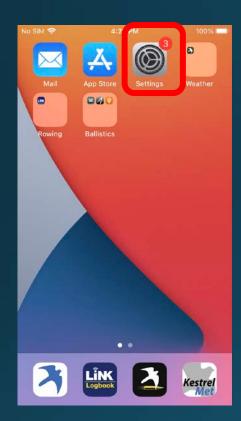

Go to Settings on iPhone or iPad.

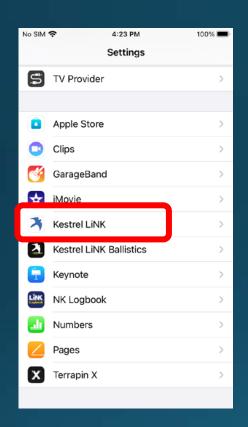

Find Kestrel LiNK and select it.

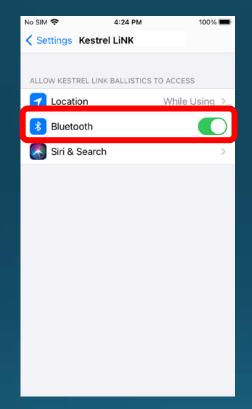

Locate the Bluetooth toggle switch.

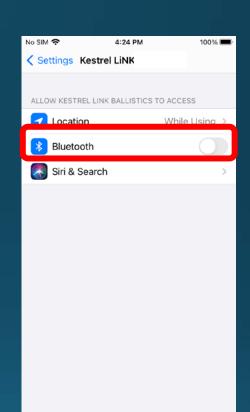

Turn Bluetooth OFF.

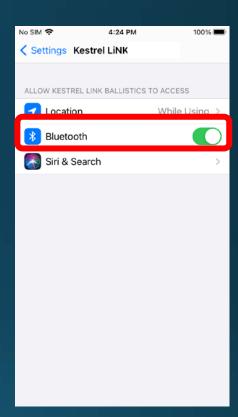

Turn Bluetooth back ON and then close and try to reconnect with the app.

Note: Simply rebooting the phone has also helped in some instances